中国专利号: ZL201020596136.0

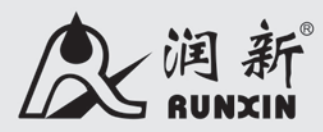

# 水处理系统混床用控制阀

15702 (原型号: F86) 15704 (原型号: F87)

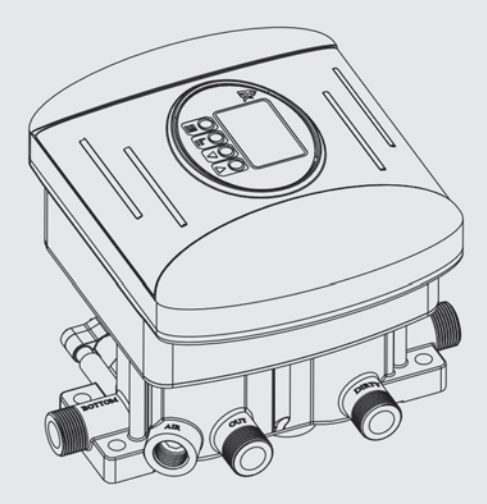

使用说明书

在使用本阀前 请详读此说明书并加以妥善保存 以备今后参考之用 0WRX.466.003

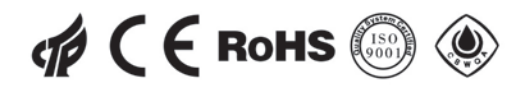

正式投入使用前,请填写好下面的内容,以备后查

## 混床系统配置

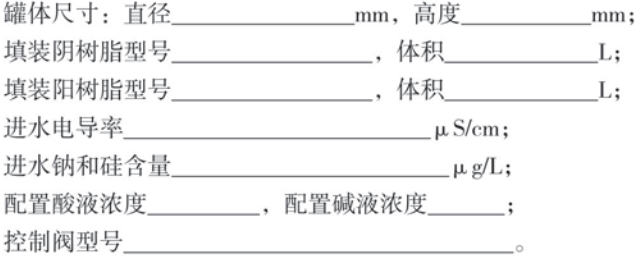

控制阀设定参数

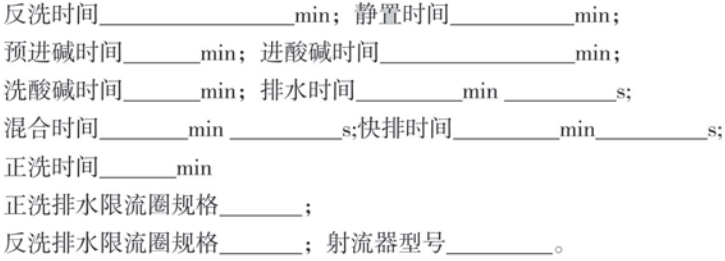

## 目录

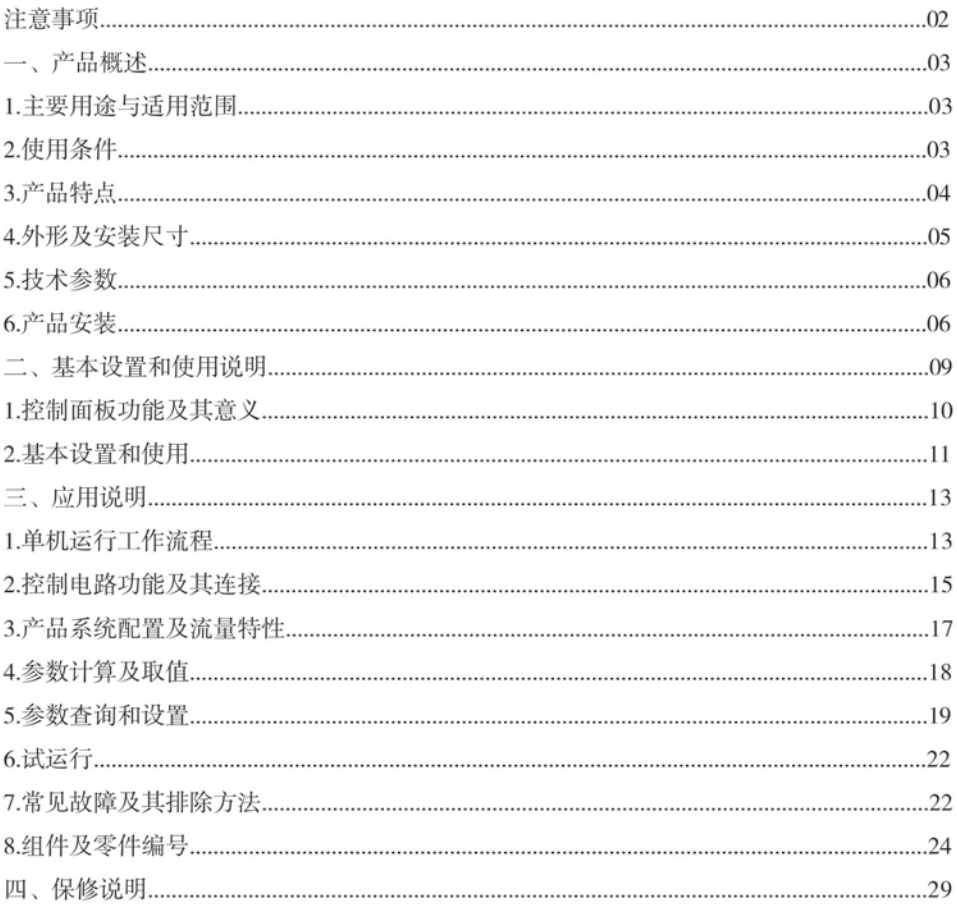

## 注意事项

- ●为确保产品安装后的正常使用,请在使用前让专业的安装或维修人员确认。
- ●安装时如有任何管道工程及任何电器工作都必须由专业人员完成。
- ●严禁将该阀用于不安全的或者不明水质的地方。
- ●切勿将阀门靠近热源或高湿度、强磁场、强振动等环境中,亦不能将其直接暴露于室外。
- ●严禁扳动射流器体,避免将射流器体用作把手或用力支点。
- ●严禁将吸酸、吸碱管和其它接头作为支承提升或搬运系统。

●请在水温为5~50℃、水压为0.15~0.6MPa范围内使用本产品,在此范围外使用本品所引 发的故障或事故不在本公司责任及保修之列。

● 系统再生用的酸液、碱液为强腐蚀性液体,密闭操作,注意通风,应远离易燃、可燃物。 工作现场禁止吸烟、进食和饮水。操作人员必须经过专门培训,严格遵守操作规程。建议 操作人员佩戴自吸讨滤式防毒面具(全面罩),穿橡胶耐酸碱服,戴橡胶耐酸碱手套。防止蒸 气泄漏到工作场所空气中。工作完毕,淋浴更衣。单独存放被毒物污染的衣服,洗后备用。 搬运时要轻装轻卸,防止包装及容器损坏。酸、碱的使用应严格按国家相关的法律法规进行 登记、使用。

● 切勿让非操作人员和儿童接触或玩耍,不小心碰到操作键可能导致程序发生变化。

● 本阀所用润滑剂为甲基硅油, 在维修保养时严禁用其他润滑剂替代。

● 本产品附带的电源线及电源适配器损坏时,必须更换本公司出厂的电源线及电源适配器。

## 一、产品概述

1. 主要用涂与活用范围

主要用于将阴、阳离子交换树脂混合在同一个交换器的混床精除盐水处理系统的全过程 智能化控制。适用于混床水处理设备。

2.使用条件

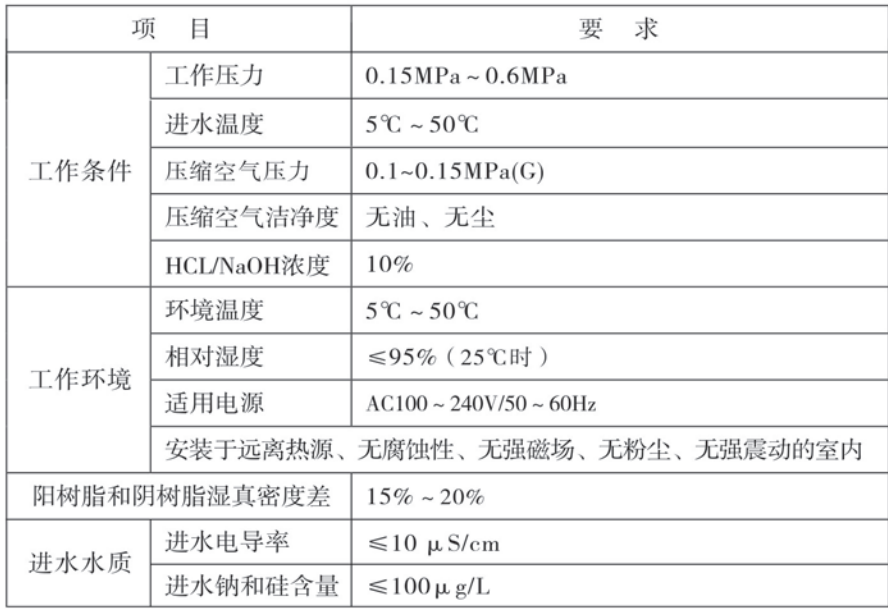

注: 上表指配套该控制阀的混床的使用条件,如有特殊要求, 请与我公司联系。

3.产品特点

●结构简单索封可靠

采用高平面度、耐腐蚀的端面密封片启闭、密封可靠。集运行(制取超纯水)、反洗、 静置、预进碱、进酸碱、排水、混合快排和正洗等全过程功能干一体。

●手动功能

可即时按下"手动"实现即时再生。

●停(断)由参数保护及提示

停电超讨3天, 来电后时钟将持续闪烁, 须重设当前时间; 原设定的其它参数无需重新 设定,已进行的行程来电后继续进行。

●键盘锁定功能

一分钟内无按键操作, 键盘自动锁定; 再次操作前, 需同时按"△"、"●"键 5秒钟将键盘解锁。该功能可有效防止误操作。

●控制信号输出

本阀带有控制信号输出端口、可控制一级除盐水和二级除盐水的进口增压泵等设备。

●远程控制输入

该端口可接收无源信号, 与PLC、电脑、电导率、电阳率等配合使用, 可远距离操作 控制阀。(接线见图11)

●各参数可根据需要修改

可根据水质及配置使用的实际情况、修改设定各过程的参数。

●运行位停用或停电后再启用讲入正洗

运行位置停用或停电后再启用、系统直接进入正洗、防止不合格的水进入设备。 ●反洗末期多次间隔通断水, 提高阴阳树脂分层效果

在反洗状态的最后一分钟, 间隔15秒通断进水口, 以提高阴阳树脂的分层效果。

●在线监测出水水质

出水口安装电阻率仪, 当运行出水电阻率连续20秒不合格时, 启动再生。当正洗出水电 阳率连续1分钟合格时,转入运行。

●多种程序选择

混床系统可以选择单机运行或一用一备运行。

单机运行程序有C-01和C-02两种, 通过人机界面洗择设置所需的程序。程序设为C-01时, 再生过程采用一级除盐水再生树脂。程序设为C-02时,再生过程采用二级除盐水再生树脂。 通过通信线连接两台混床用控制阀,程序自动调整为一用一备运行程序,再生过程可以采用 一级除盐水或二级除盐水再生树脂。

4.外形及安装尺寸

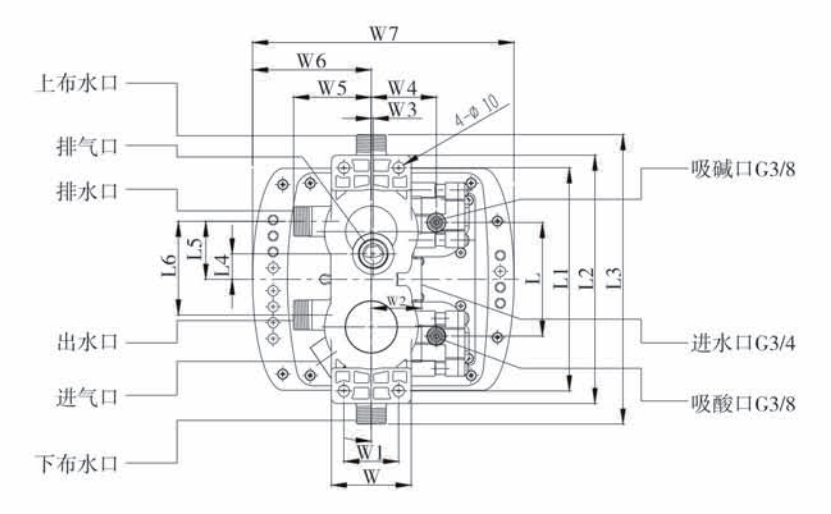

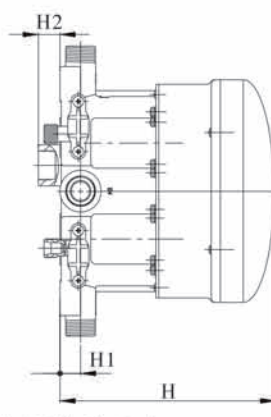

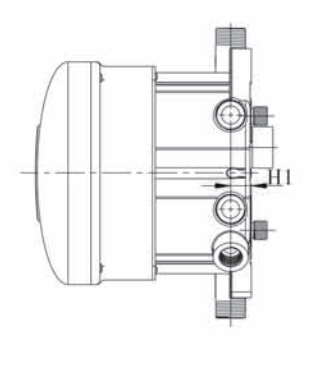

主要外形及安装尺寸表

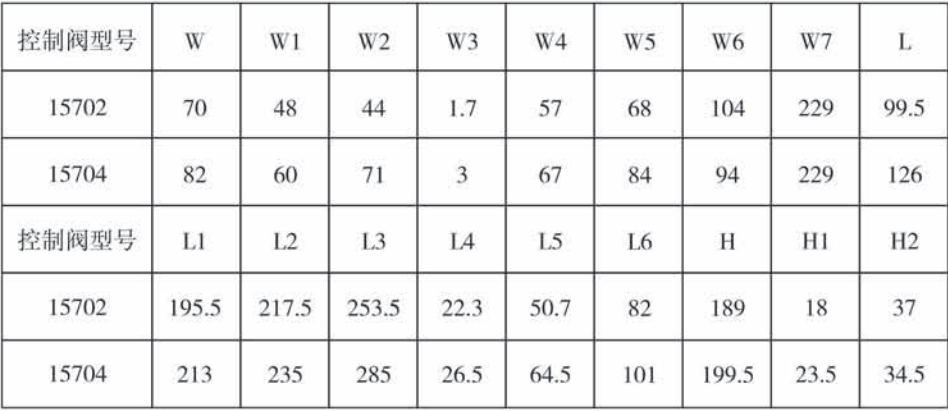

#### 5.技术参数

A、主要技术参数

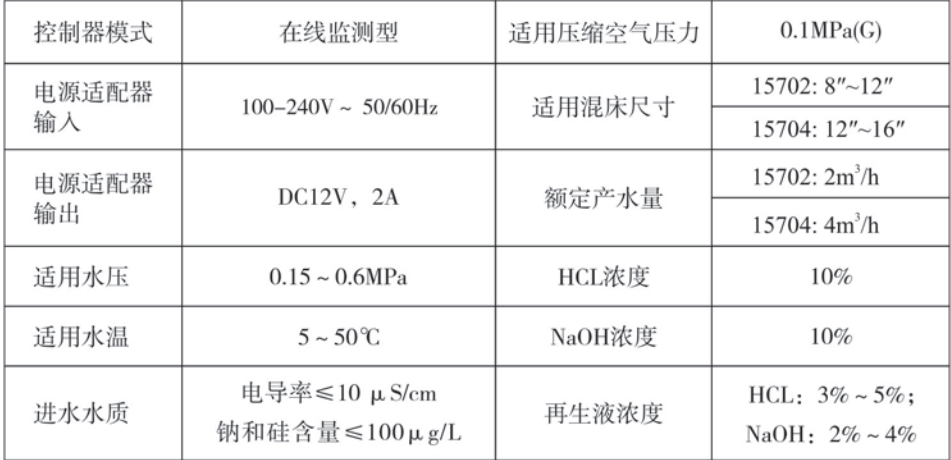

B、控制阀接口尺寸

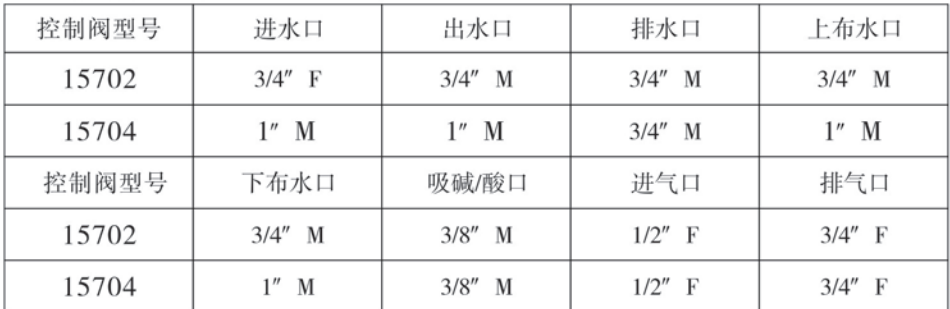

备注: M-外牙 F-内牙

6、产品安装

A、安装注意事项

在安装之前, 请仔细阅读该说明, 并备齐所有安装需要的材料和工具。

产品和管路的安装及电路的连接,必须由专业人员操作完成,以确保产品安装后的正 常使用。

混床用控制阀的安装, 应根据规定的进水口、出水口、排水口、吸酸口、吸碱口和进 气口等接管,且应符合相关的管路规范。

B、设备定位

①混床的中排、底排及控制阀的排水、排气管路的距离越短越好,不宜超过3米,配管时不得 有高于相应管口的弯管接出, 允许汇总后集中接至排水沟 (排气管路除外), 汇总管路不得 高于底排管口:

②留有一定的空间, 便于设备的操作和维修: ③酸碱箱应靠近混床, 安置环境应通风良好, 须配置酸雾吸收器等辅助设备: 4应远离热源, 日不能将阀暴露在室外, 日晒、雨淋可能导致系统的损坏; 5不要将系统设备安置在有强磁场、强振动等环境中,以免造成电子控制系统失灵; ⑥不要将装置及排水口、溢流管件等安装在小于5℃,大于50℃的地方: (7)应尽可能将系统安装在出现漏水情况时, 损失最小的地方:

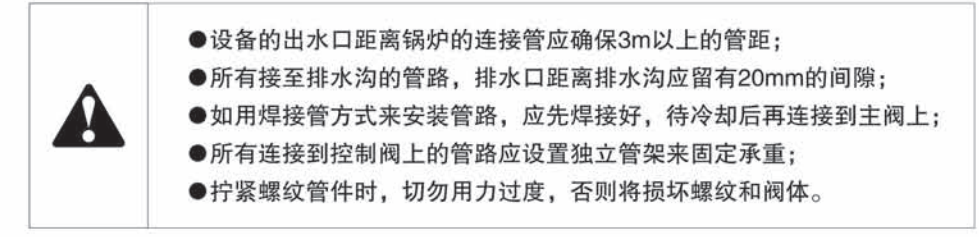

C、管路安装

控制阀安装完成后的示意图如图1所示

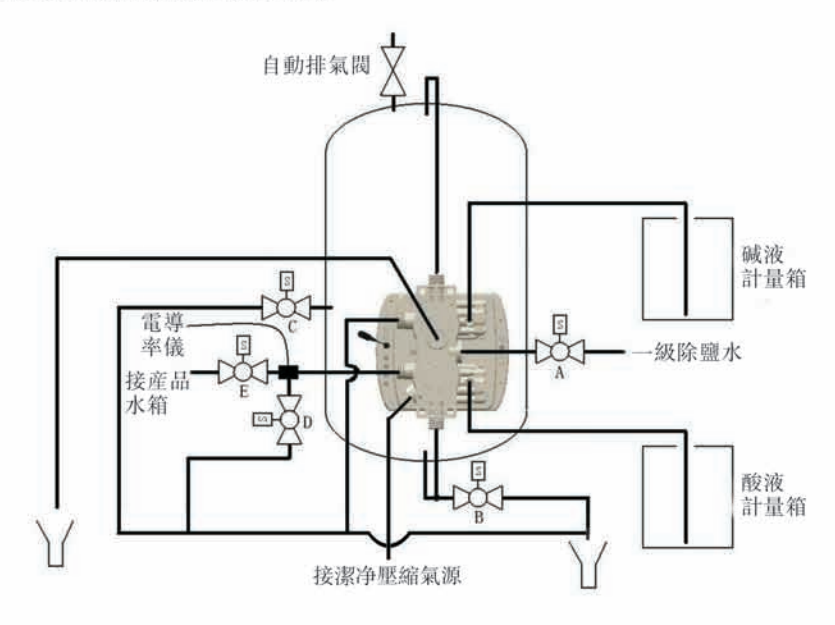

图1系统安装图

#### ①控制阀的固定

在靠近混床罐体、离地1~15米高处、应焊接专门的支架通过控制阀的安装孔安装固 定控制阀。支架的形状及安装孔的位置按照控制阀的外形及安装尺寸图制作。用不锈钢螺栓 将控制阀固定在焊接好的支架上。

②上下布水口、底排的安装

将控制阀的上布水口与罐体的上布水口相连。在罐体的下布水口处接一个三通, 一端与 控制阀的下布水口相连;一端连接电动球阀B作为底排,禁止有高于底排口的弯管, 如图2所示。

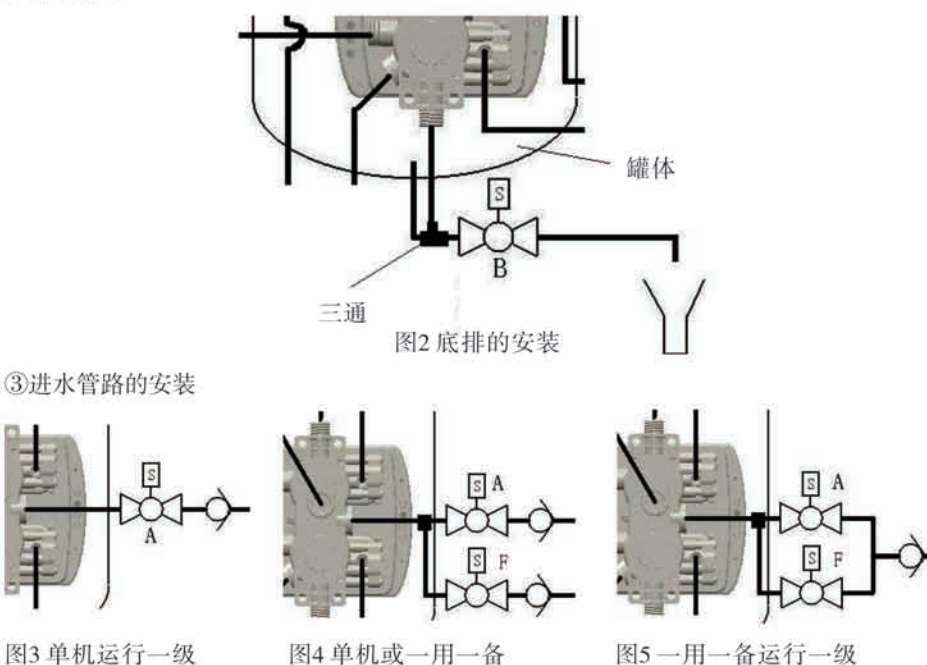

运行二级除盐水再生

根据设计要求, 如单机运行再生时采用 一级除盐水再生, 控制阀程序需设为C-01, 其讲水管路连接如图3所示。如单机或一用 一备运行再生时采用二级除盐水再生、其 进水管路的连接如图4所示, 单机运行控制 阀程序需设为C-02,单机运行可不安装电动 球阀F。一用一备运行采用一级除盐水再生。 其讲水管路的连接如图5所示。

除盐水再生

④出水管、排水管路及电阳率仪的安装

如图6所示采用两个三通管件分别连接 主阀出水口、电阻率仪、电动球阀D和电动 球阀E。电动球阀E为运行合格水出口: 电 动球阀D为正洗水排水口。在电动球阀D出 水口处安装正洗限流垫。

除盐水再生的管路安装

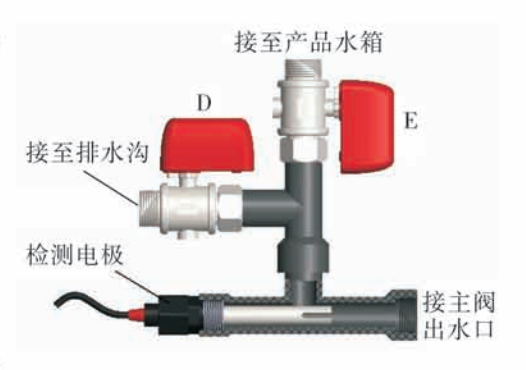

图6出水管及电阳率仪的安装

(5) 讲气口的安装

混床在混合时、需要从罐底通入洁净无油的压缩空气进行搅拌混合阴阳树脂。所需压缩 空气强度为2~3m3/m2.min, 气体需要经过除油过滤, 以免污染树脂。

用软管将讲气口与压缩空气源口相连。

⑥吸酸碱管路的安装

用内径为Φ6.5的耐酸碱三分软管连接酸液箱 和吸酸口, 三分软管的一端插入衬管后和吸酸口 连接、另一端和酸液箱连接。用耐酸碱的三分软管 连接碱液箱和吸碱口, 三分软管的一端插入衬管后 和吸碱口连接,另一端和碱液箱连接。

(7)中排管路的安装

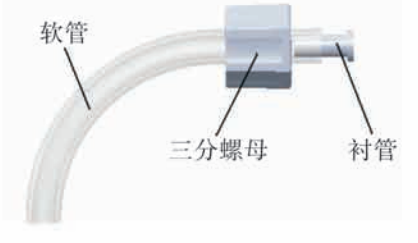

图7 吸酸碱管路的安装

用电动球阀C和阴阳树脂分界面的中排口相连, 在电动球阀C出水口之后的合适管路位置 安装一只截止阀(用于调试时设定排水流速),再生废液排至一个较大的容器或池子。禁止 管路有高于中排口的弯管。

废液的排放应符合国家相应的排放标准方可排放。

8反洗排水口管路的安装

在排水口管路的合活位置安装反洗排水限流圈、禁止管路有高干排水口的弯管。

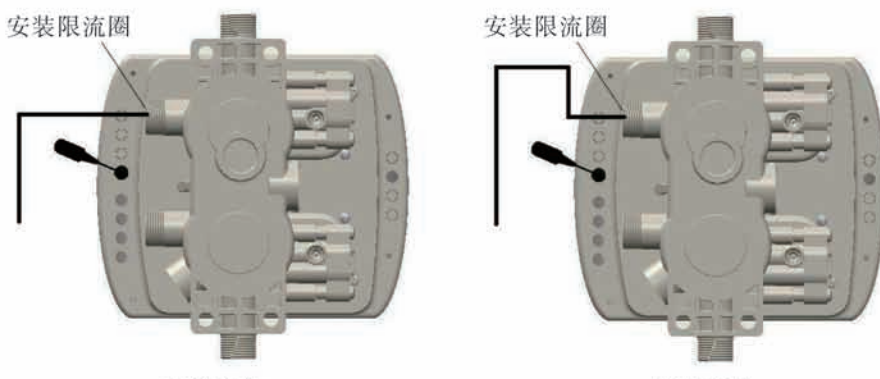

正确安装

错误安装

图8 反洗排水管路的安装

⑨ 排气口管路的安装

在混合树脂工步、排气口会有气和水排出、排气口管路应接至排水沟。 10 其他辅助设备的安装

安装用于贮存酸和碱的高位酸槽和高位碱槽、安装酸雾吸收器等辅助设备。

## 二、基本设置和使用说明

1、控制面板功能及其意义

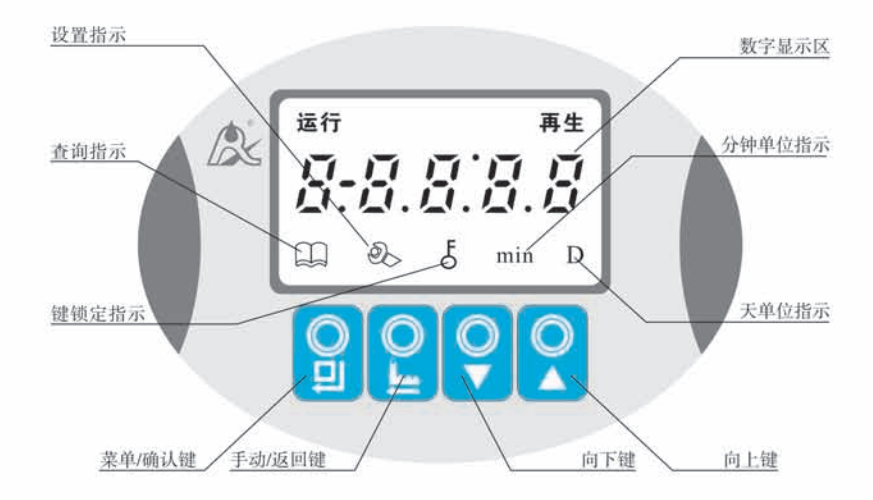

 $A. \nightharpoonup$ 

● E 亮时, 表示键盘被锁住, 此时单独按任何一个键都将不起作用(一分钟内不操作按 键时, 亮起, 锁住键盘)。

- ●解锁办法: 同时按住 3和 3 键约5秒钟, 至熄灭。
- $B. \Box$
- [1] 亮时, 表示为查询状态, 通过按 3 或 3 可查询所设置的参数。  $C.\mathcal{D}$
- ●亮时, 表示为设置状态, 通过按 对 或 可修改所设置的参数。
- D. 1 按键
- ●工作状态下按 2 键, CC 亮起, 进入查询状态, 可查询各参数值。
- ●查询状态下按 2 键, 2 亮起, 进入设置状态, 可修改各参数值。
- ●设置完毕后按 1 键, 蜂鸣器"嘀"响一声, 设置成功并返回查询状态。
- E. 图按键

●工作状态下按 3 键, 可提前结束当前工作状态转入下一工作位置。(如: 当出水不合 格时,可解锁后按一下 , 键结束运行, 进行一次即时再生。在再生过程中, 如要提前 结束某一步骤, 按一下 , 键, 即可进入下一个步骤)。

- ●查询状态下按 9 键, 可返回工作状态; 设置状态下按 9 键, 可返回查询状态。
- ●设置状态修改参数后, 按 3 键, 对所设置的参数不保存并返回查询状态。
- **F. 和●**键
- ●查询状态下, 连续按下 3 或 7 可依次上翻或下翻显示各参数值。
- ●设置状态下,连续按下 或 可向上或向下调整各参数值。
- ●同时按下 和 网 两键5秒钟, 可对已锁定的键盘解锁。
- 2、基本设置和使用
- A、参数说明

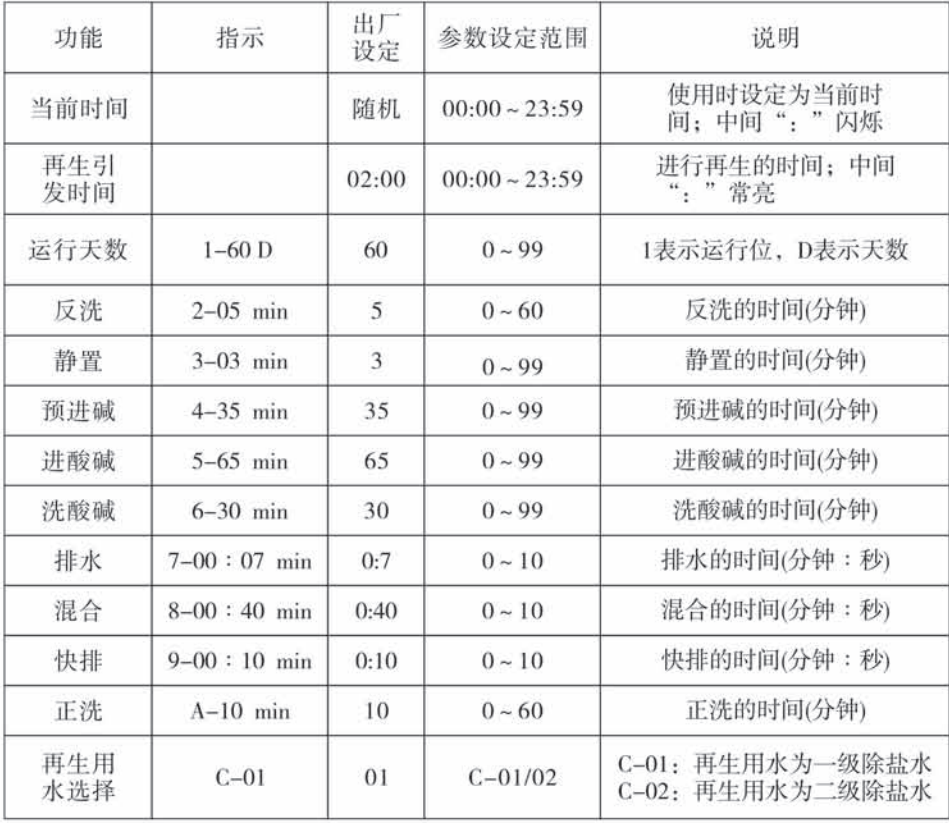

B、一用一备运行参数说明

"、一、一、一、一、<br>一用一备没有"正洗"和"再生用水选择"这两个设置项,增设了如下表"正洗<br>1"、"等待"、"正洗2"三个设置项。

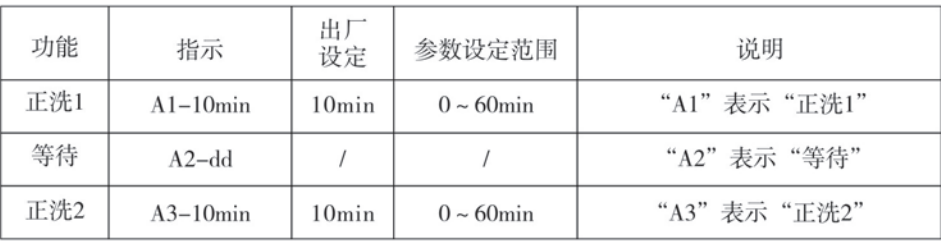

C、过程显示

当系统处于不同的状态时, 显示的内容如下所示:

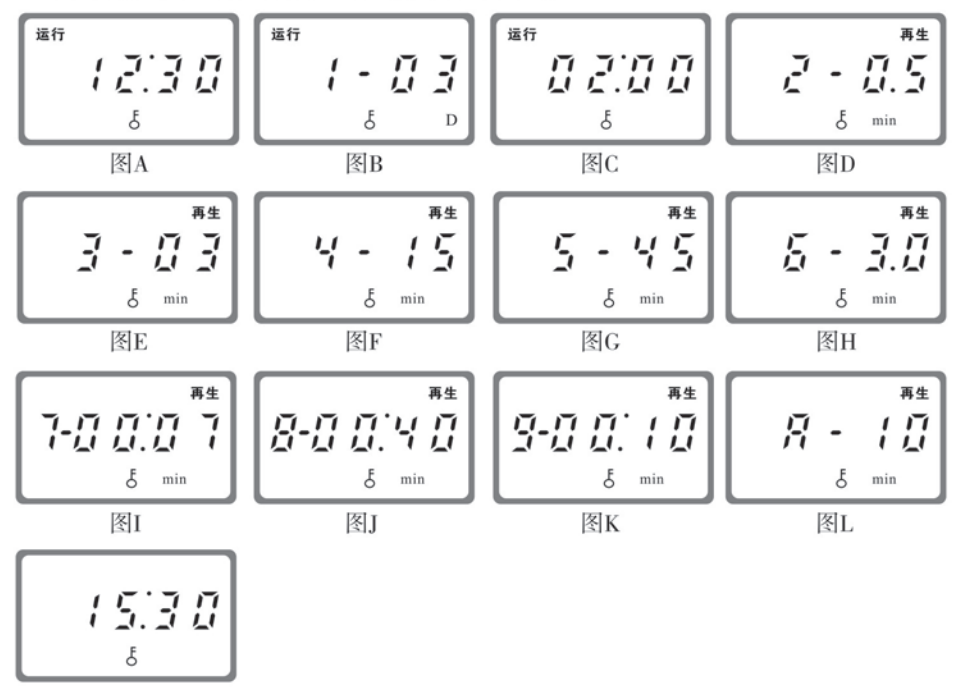

图M

说明,

●运行位置循环显示: 图A/B/C; 反洗位置循环显示: 图D/M; 静置位置循环显示: 图 E/M: 预进碱位置循环显示: 图F/M: 进酸碱位置循环显示: 图G/M: 洗酸碱位置循环显 示: 图H/M; 排水位置循环显示: 图I/M; 混合位置循环显示: 图J/M; 快排位置循环显 示: 图K/M; 正洗位置循环显示: 图L/M;

●电机运转或者电球阀工作时, 显示屏显示"-00-", 其它的不显示。

●显示屏闪烁显示时钟时, 如"12: 12"闪烁, 表示停电时间过长, 提醒用户必须校对当 前时间。

●系统有故障时, 显示屏显示故障代码, 如"-E11-"。

"运行";不合格转入"反洗"。

●工作过程: 运行→反洗→静置→预进碱→进酸碱→洗酸碱→排水→混合→快排→正洗 ●如在"运行"工作位停电,来电后先进入"正洗",并判断水质是否合格,如合格转入

## 三、应用说明

1、单机运行工作流程

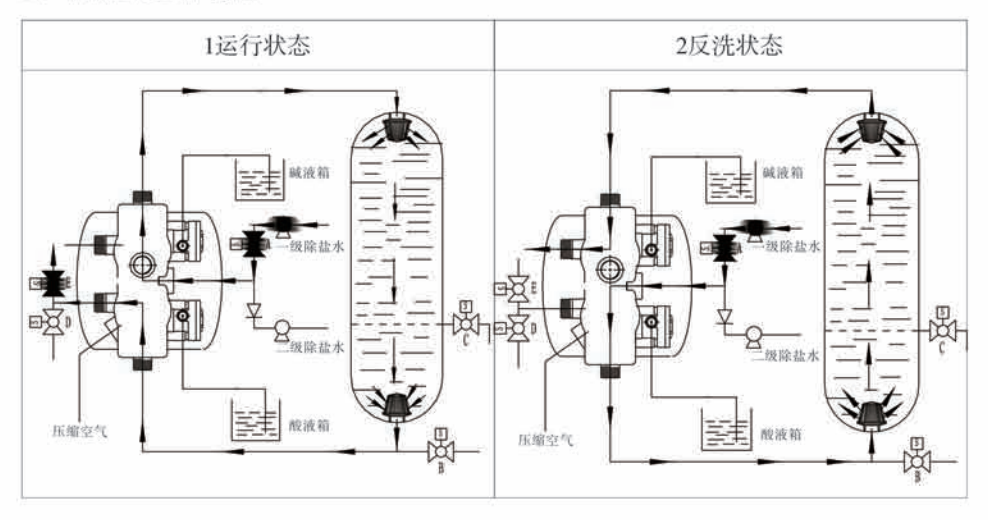

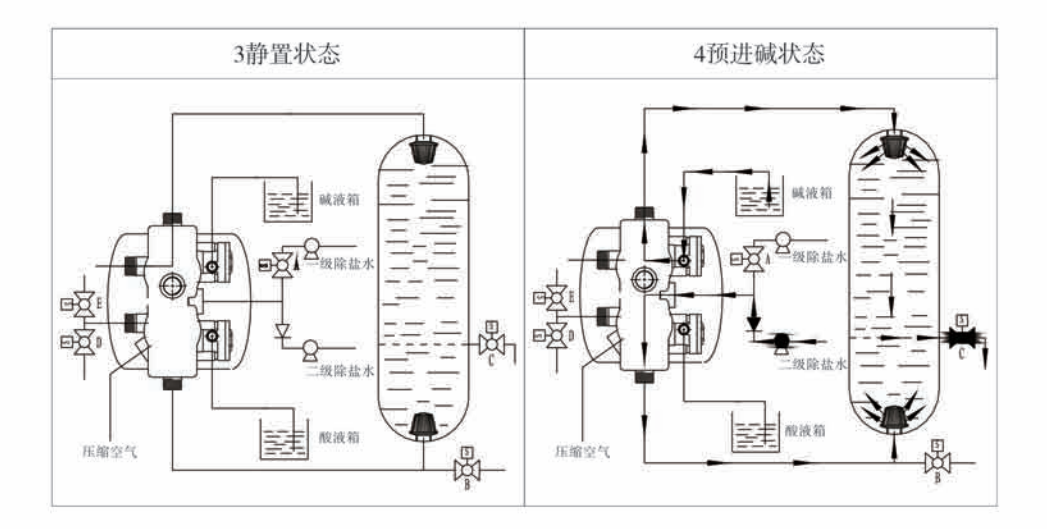

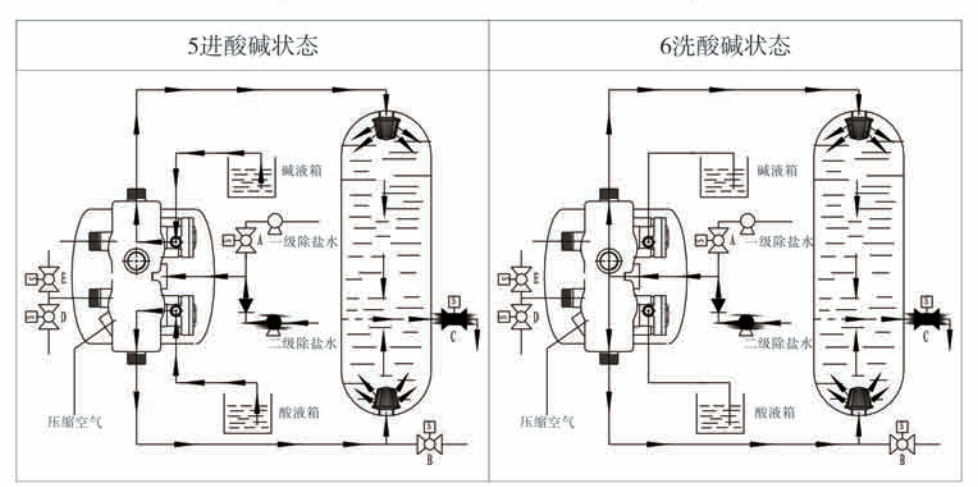

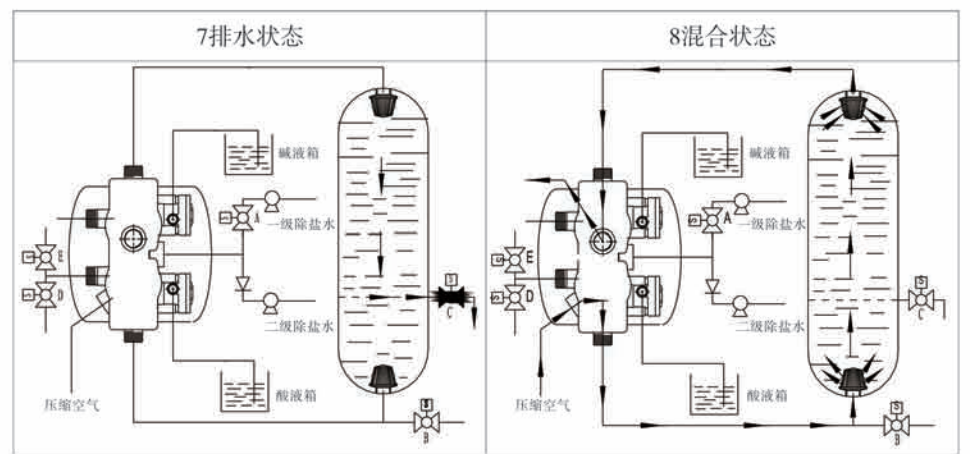

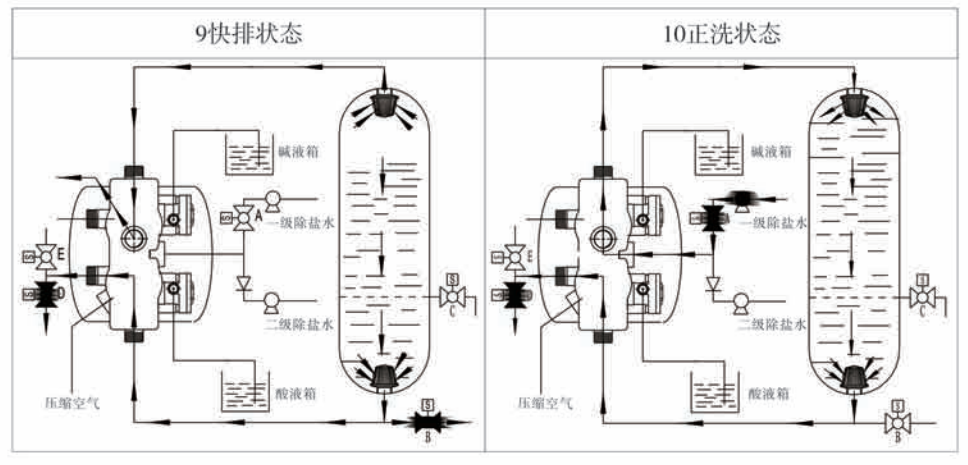

#### 2、控制电路功能及其连接

主板上的各个插座名称介绍,如图9所示

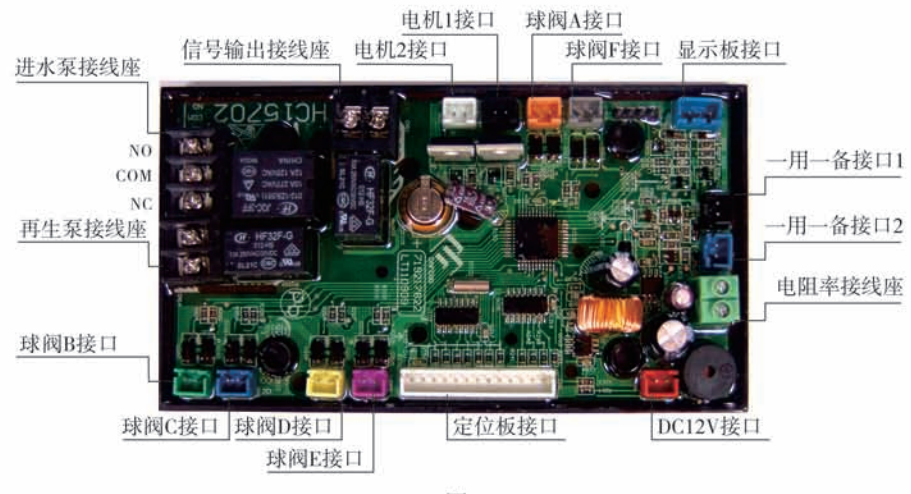

图9

#### A. 讲水增压泵的接线方法

当进水口压力小于0.15MPa, 需在进水口安装增压泵。主板设置有"进水泵连接座"来 接线并控制进水增压泵的启停。接线方法如图10。

如果进水增压泵电流大于5A时,可增加220V交流接触器来控制进水增压泵。接线方法 如右图11。

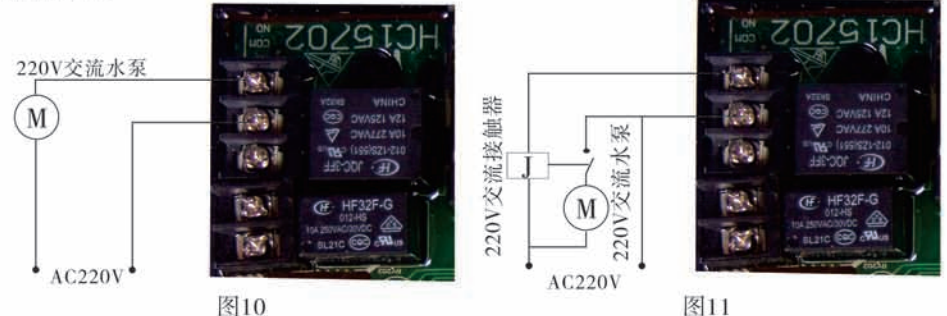

B. 再生泵连接方法

当再生用水采用二级除盐水时,需在进水口并联安装一条再生进水管路,管路示意图 见图4. 再生泵连接混床产品水箱(即二级除盐水箱), 主板设置有"再生泵连接座"来 接线并控制再生泵的启停,接线方法如图12。

如果使用220V交流水泵电流大于5A时,可增加220V交流接触器来控制再生泵,接线方法 如图13。

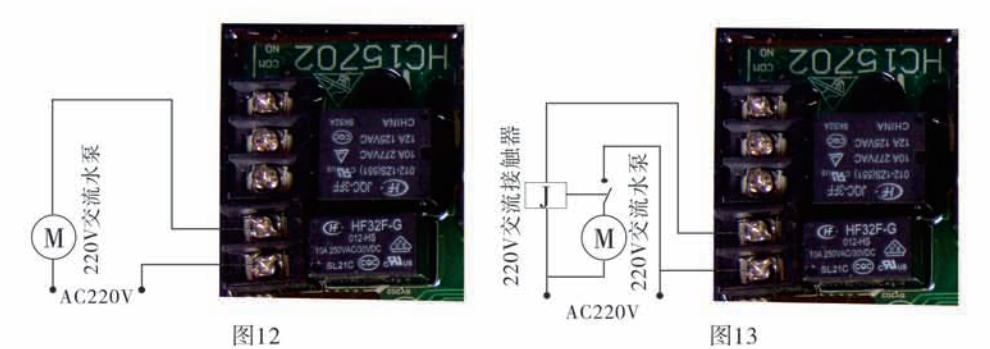

C. 电阻率仪连接方法

首先用两根导线分别连接到电阻率仪背面11、10端子上, 然后把这两根导线分别连接到 主板"电阻率率连接座"上。接线方法如图14。电阻率仪J1、J0为无源开关信号。

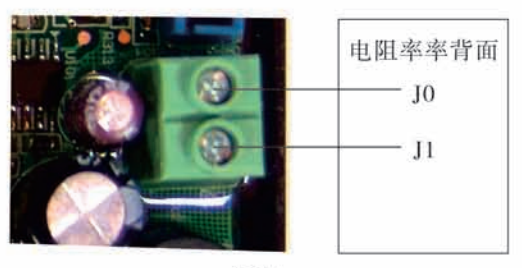

D. 电动球阀的连接方法

图14

电动球阀的连接方法按图1所示的电动球阀编号对应图9所示的球阀插座连接即可。

E、一用一备的接线方法

一用一备的接线方法如图15所示。如再生用水采用一级除盐水时,进水管路示意图见 图5. 不用配置和接线再生泵。

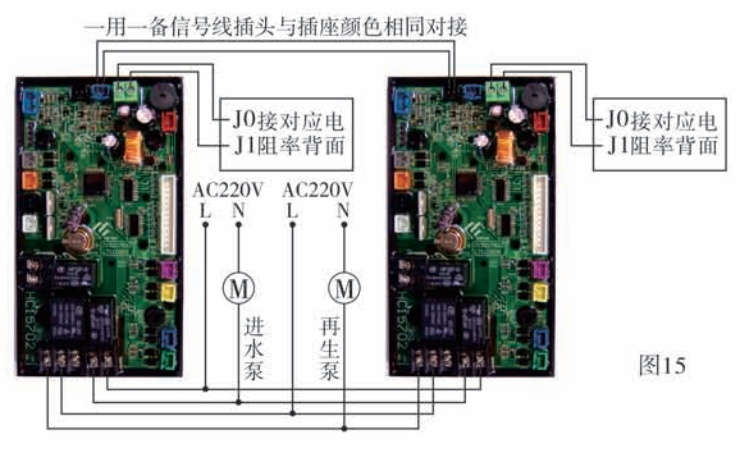

3.产品系统配置及流量特性

A、系统配置

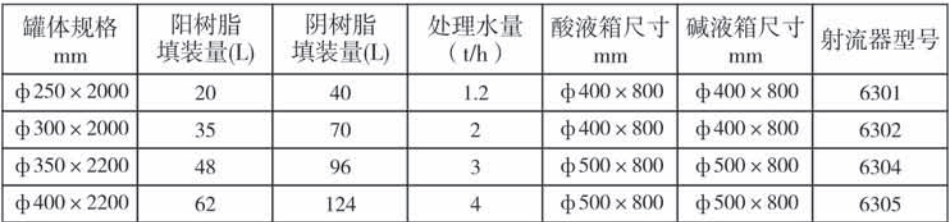

B、流量特性曲线

1.压力流量特性曲线

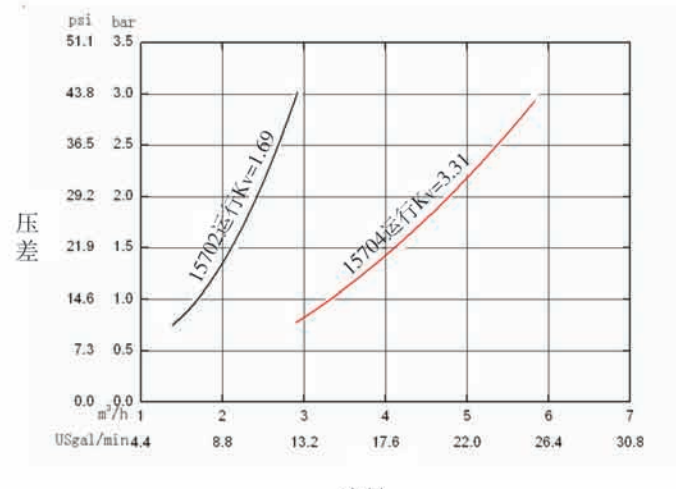

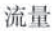

#### 2.射流器参数表

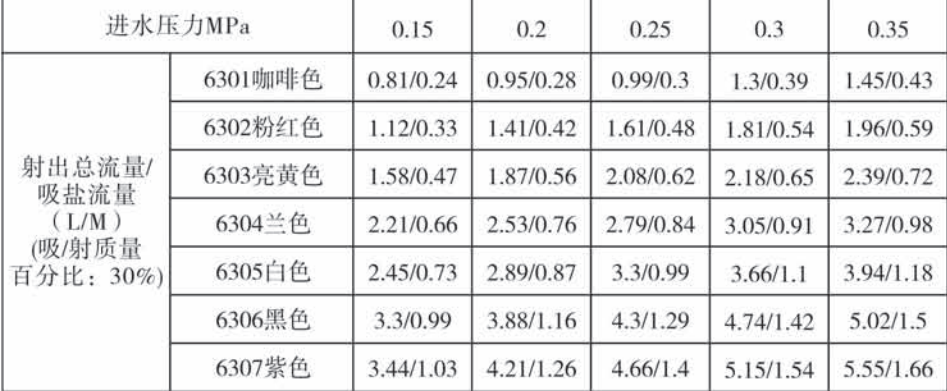

3.酸碱及排水限流配置

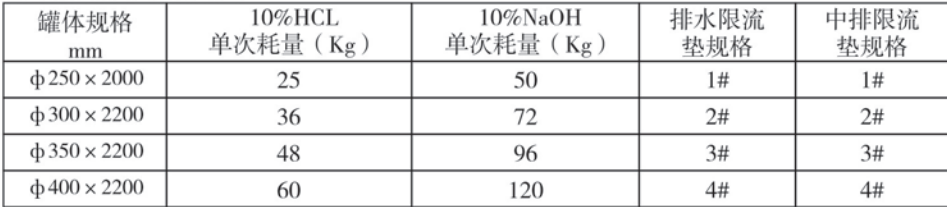

注: 以上配置仅供参考, 测试均以水为介质, 浓度10%的酸和碱的耗量是分别以等于阳树脂和阴树脂 体积的3倍的3%浓度的酸和碱的耗量来计算。

4. 参数计算及取值

1. 运行时间T1:

阴树脂周期制水量:  $Q_v = V_{R_v} \times E_v + Y_p(m^3)$ - 阴树脂的工作交换容量, 300~450mmol/L - 阴树脂体积, m3 阳树脂周期制水量:  $Q_x = V_{n_x} \times E_x + Y_{n_x}$  (m<sup>3</sup>) -- 阳树脂的工作交换容量, 800~1500mmol/L \_\_\_\_\_\_\_ 阳树脂体积, m<sup>3</sup>  $\rightarrow$  HyV<sub>B</sub> = 2V<sub>B+</sub>

混床周期制水量: 0=MIN(O, O.)即取O和O.的最小值 按小时计: T1=0÷0. (小时)

\_\_\_\_\_\_\_ 周期制水量, m<sup>3</sup> 按天计: T1=0÷0.(天) \_\_\_\_\_\_\_\_\_\_ 平均每天用水量, m3/d \_\_\_\_\_\_\_\_ 周期制水量, m3

2. 交换器直径D·

$$
D = (4Q_h \div (V \times \Pi))^{1/2}
$$
  
 
$$
R \times \overline{G} \times \overline{H}
$$
  
 
$$
\overline{R} \times \overline{G} \times \overline{H}
$$
  
 
$$
\overline{R} \times \overline{G} \times \overline{H}
$$
  
 
$$
\overline{R} \times \overline{H}
$$
  
 
$$
\overline{H} \times \overline{H}
$$
  
 
$$
\overline{H} \times \overline{H}
$$
  
 
$$
\overline{H} \times \overline{H}
$$
  
 
$$
\overline{H} \times \overline{H}
$$
  
 
$$
\overline{H} \times \overline{H}
$$
  
 
$$
\overline{H} \times \overline{H}
$$
  
 
$$
\overline{H} \times \overline{H}
$$
  
 
$$
\overline{H} \times \overline{H}
$$
  
 
$$
\overline{H} \times \overline{H}
$$
  
 
$$
\overline{H} \times \overline{H}
$$

3.树脂装填高度:

阳树脂装填高度:  $H_{n-} = 4V_{n-} \div \prod D^2$ 

阴树脂装填高度: H<sub>R</sub> = 2H<sub>R</sub>

4.再生一次的再生剂耗量:

$$
m_z = \frac{V_R \times E \times k \times M}{10^3 \epsilon}
$$

式中: m. -- 再生一次所需再生剂用量, Kg;

V. -- 交换器内阴树脂或阳树脂的填装量, m':

E -- 树脂的工作交换容量, 一般阳树脂为(800~1500)mol/m3, 阴树脂为  $(300 \sim 450)$ mol/m<sup>3</sup>:

K -- 再生剂比耗, 一般取2~3.5;

M -- 再生剂的摩尔质量, HCl为36.5、NaOH为40:

ε -- 再生剂的纯度, 一般工业用浓盐酸 (HCl) 和浓碱 (NaOH) 约30%~33%。 5. 再生时进再生液所需时间t:

$$
t = \frac{60m_z}{S \times v \times C \times P \times 10^3}
$$

式中: m. -- 再生一次所需再生剂用量, Kg;

S -- 交换器截面积, m2:

V -- 再生液流速, 2~5m/h;

C -- 再生液浓度, HCL: 3%~5%, NaOH: 2%~4%;

ρ -- 再生液的密度, 3%HCl密度为1.05Kg/ m3, 2%NaOH密度为1.02 Kg/ m3; 注:以上设计计算仅供参考。

5. 参数查询和设置

(1) 参数查询

 $\overline{\mathcal{A}}$  亮起时, 同时按下  $\overline{\mathcal{A}}$  和  $\overline{\mathcal{A}}$  键5秒解锁, 再按下  $\overline{\mathcal{A}}$  键,  $\widehat{\Box}$  亮起, 进入 查询状态, 按下 3 或 3 、根据如下顺序可对相应参数进行查询(按 △ 键退出查询 状态)单机使用时查询流程如下:

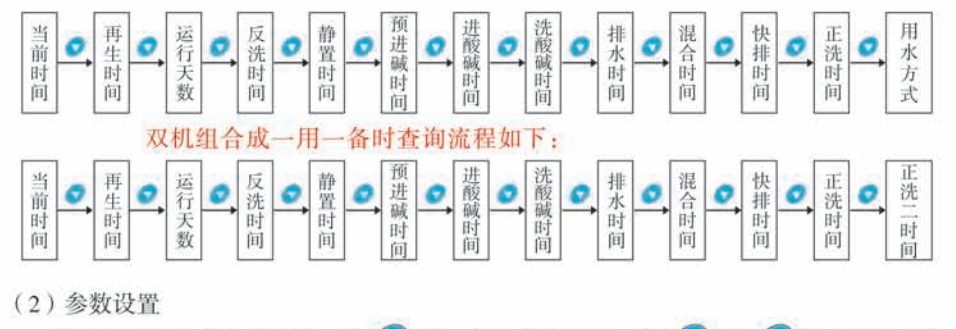

在相应参数的查询状态下, 按 4 键, 进入设置状态, 按 3 或 4 进行设定修改。

(3)参数设置步骤

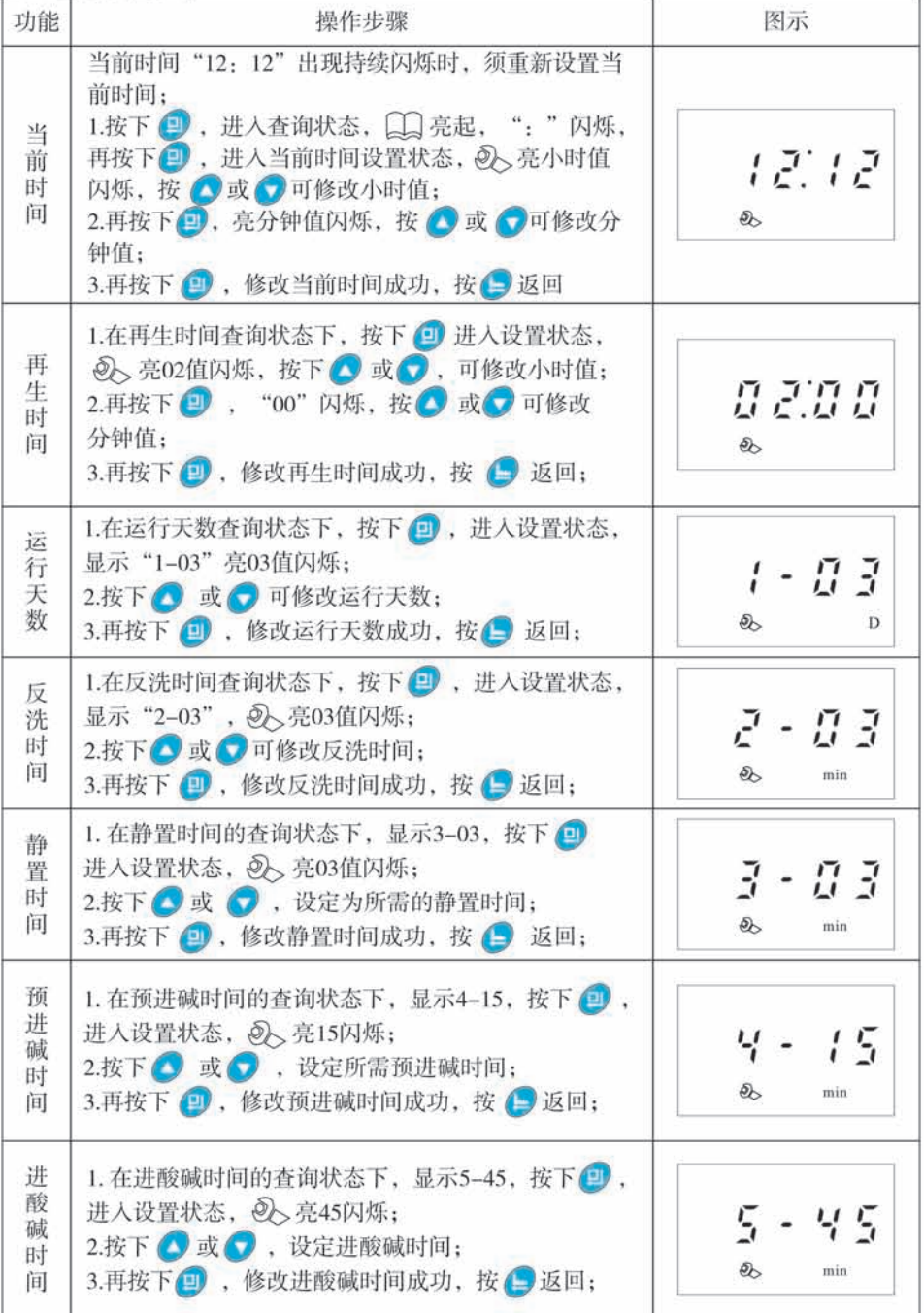

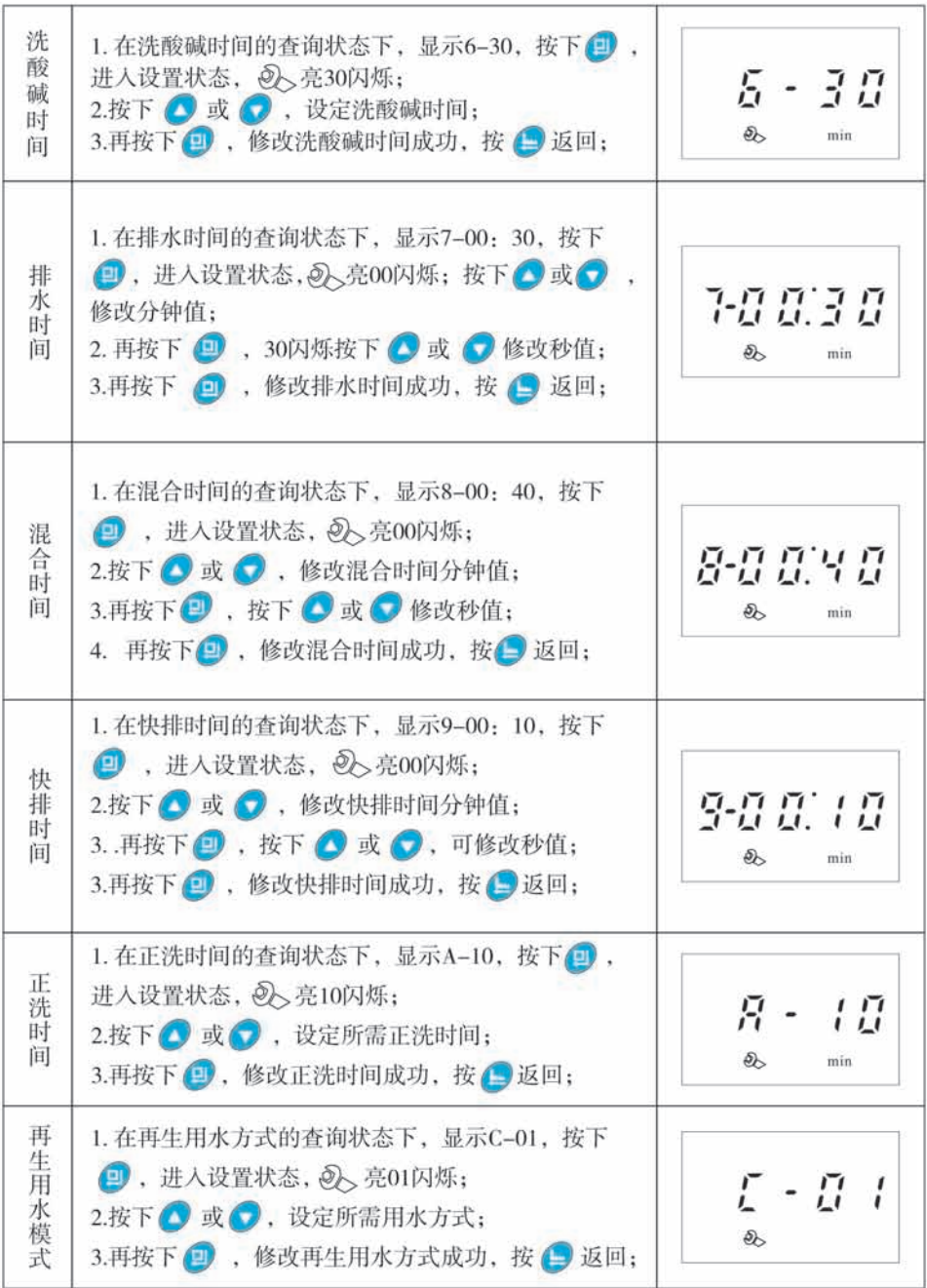

6.试运行

A、设备在安装、配管、仪表工程由专业人员全部完工,并在对设备本体及配管的清洗工作 结束后,应按照下列检查项目进行检查、维护。

B、再次确认现场工况条件应符合控制阀的使用条件。

C、初步设定系统运行参数后,以水代替酸和碱,启动设备进行水压试验,各连接处不得有 泄漏现象。

D、检查设备运行过程中各工序的阀门动作、介质流向等是否正确,酸、碱射流器应能正常 吸水。通过中排截止阀调节排水流速,并根据需要调整系统参数以满足工艺的要求,确保在 预进碱、进酸碱和洗酸碱工位,水位须高于阴树脂面100mm,最佳水位为100~150mm,水位 过高造成碱液浪费和清洗困难。应确保在排水工位,水位排至距阴树脂面100mm~150mm。 E、停机后, 在酸液箱和碱液箱分别注入酸和碱, 再次启动设备, 再生树脂, 试运行制水, 根据实际情况调整系统参数,检测流量、出水水质符合设计要求后即可投入使用。

7.常见故障及其排除方法

4 坎制阑郊公

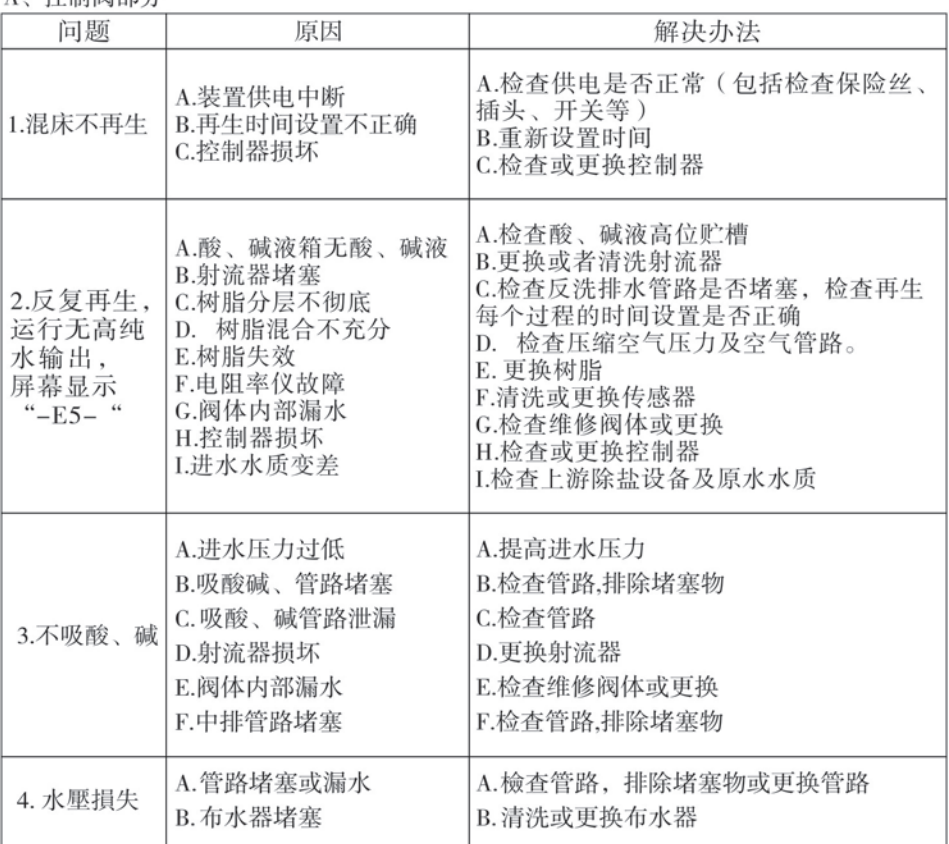

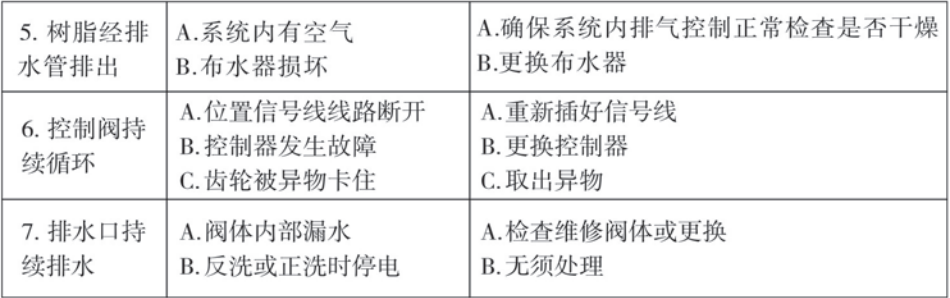

### B、控制器部分

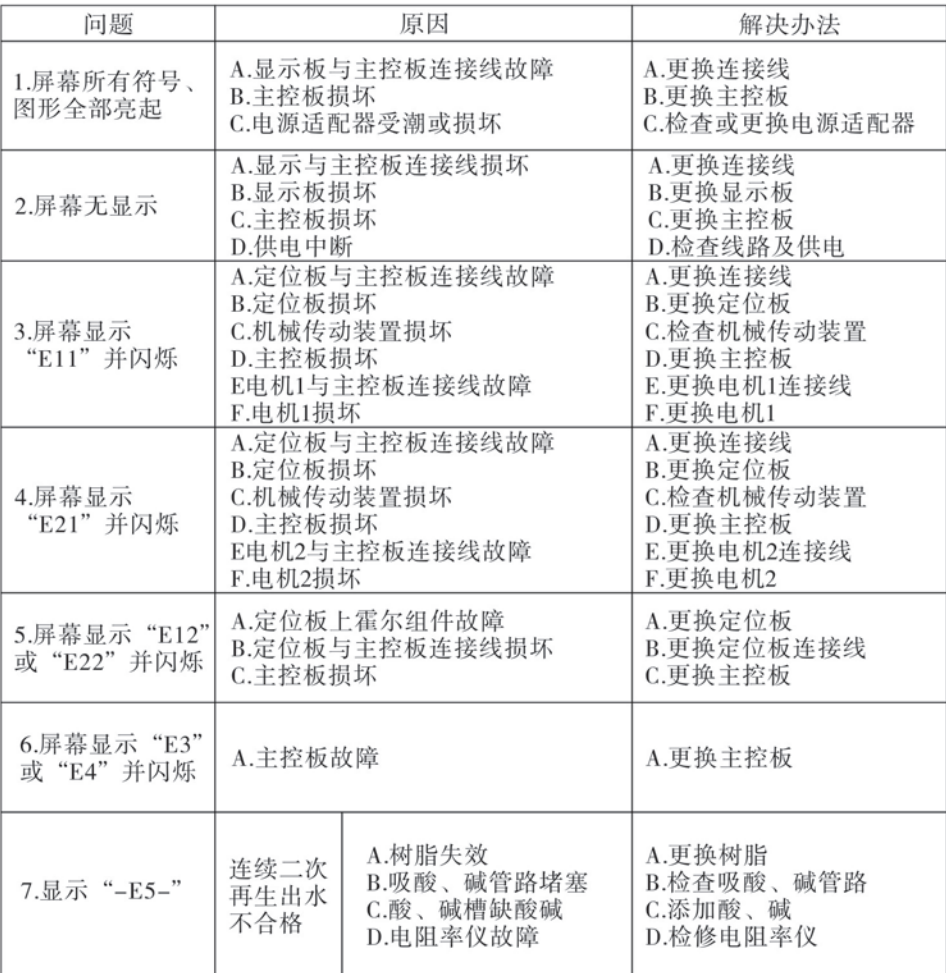

8、组件及零件编号

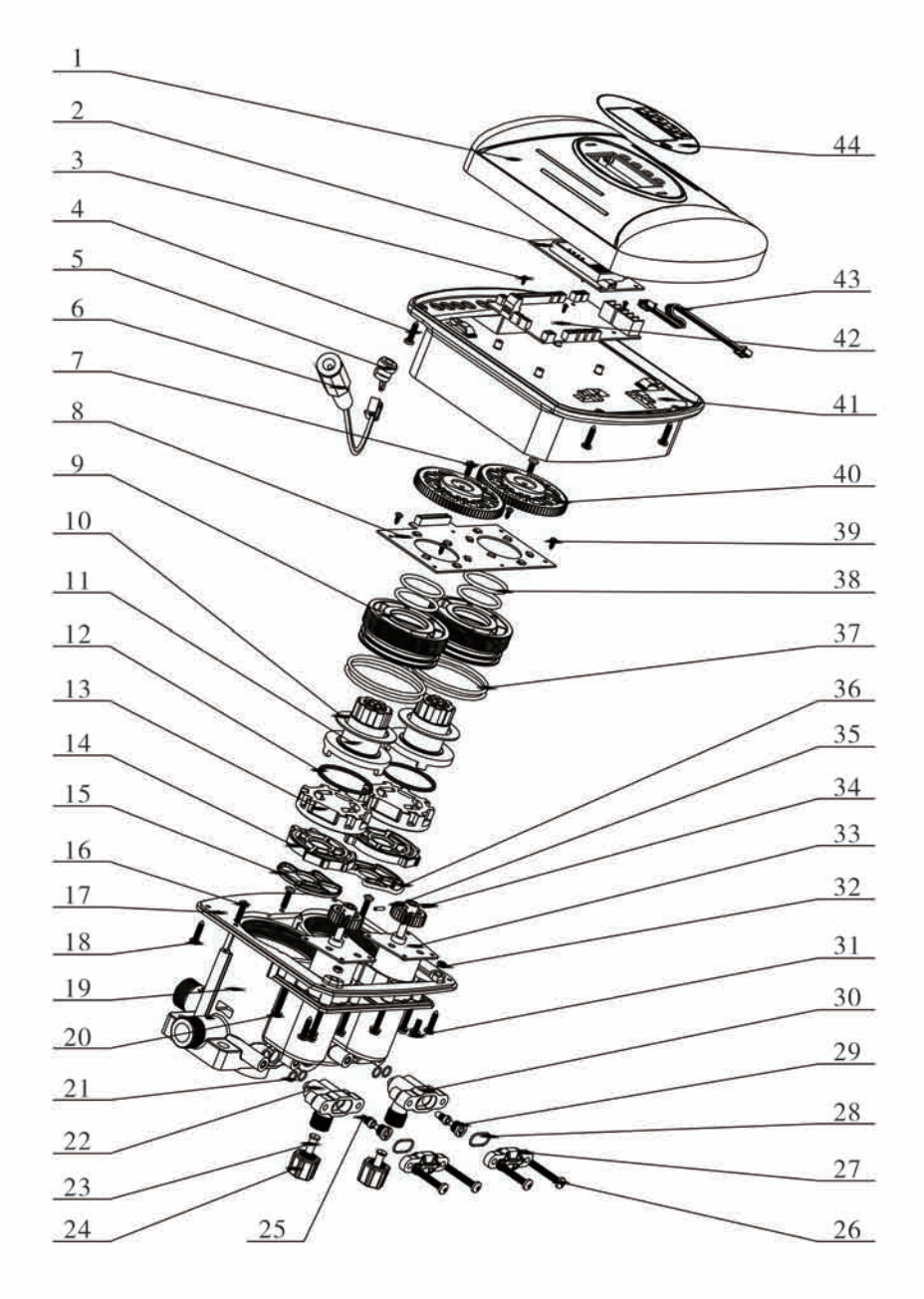

15702零部件名称及编码

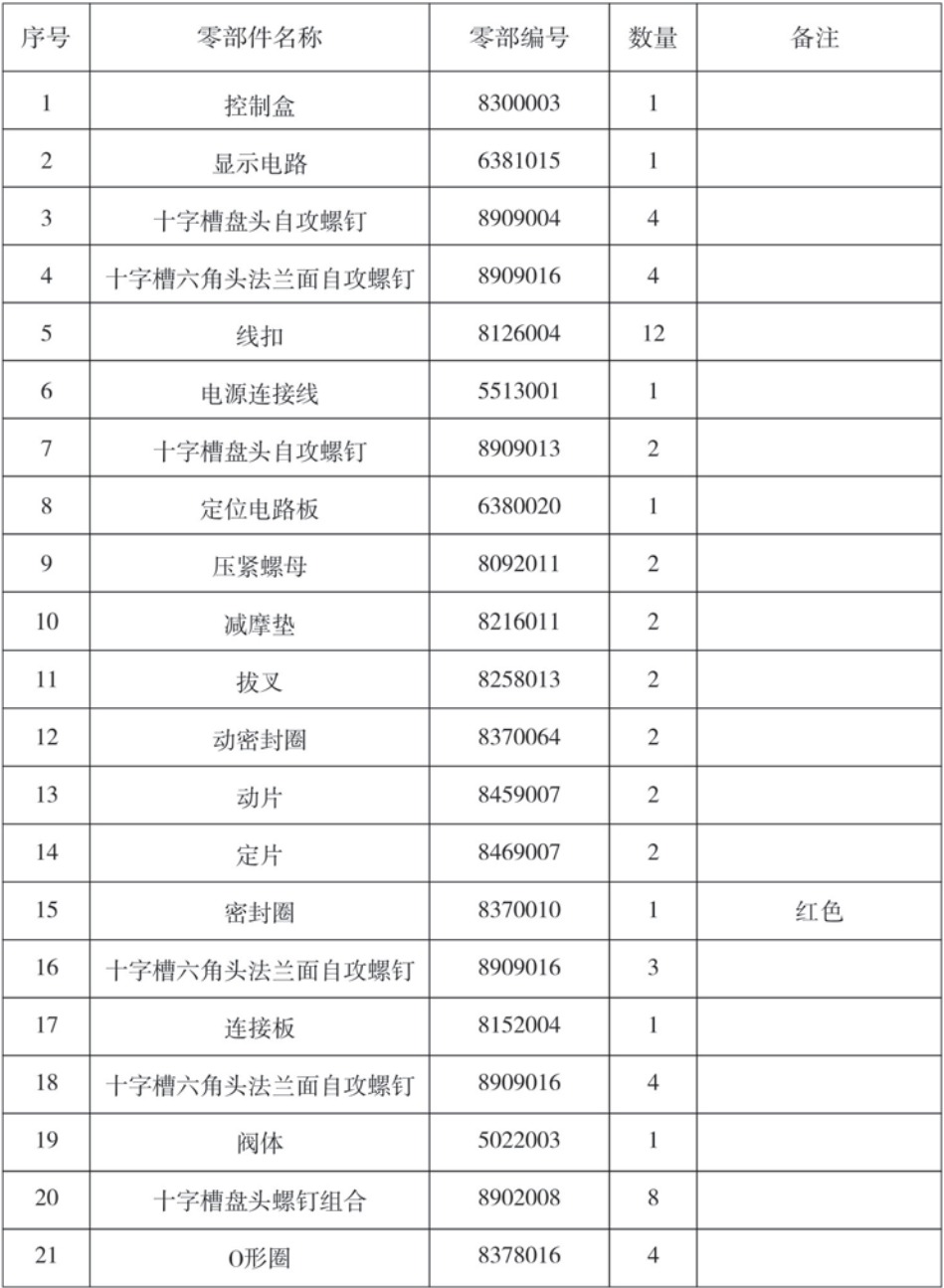

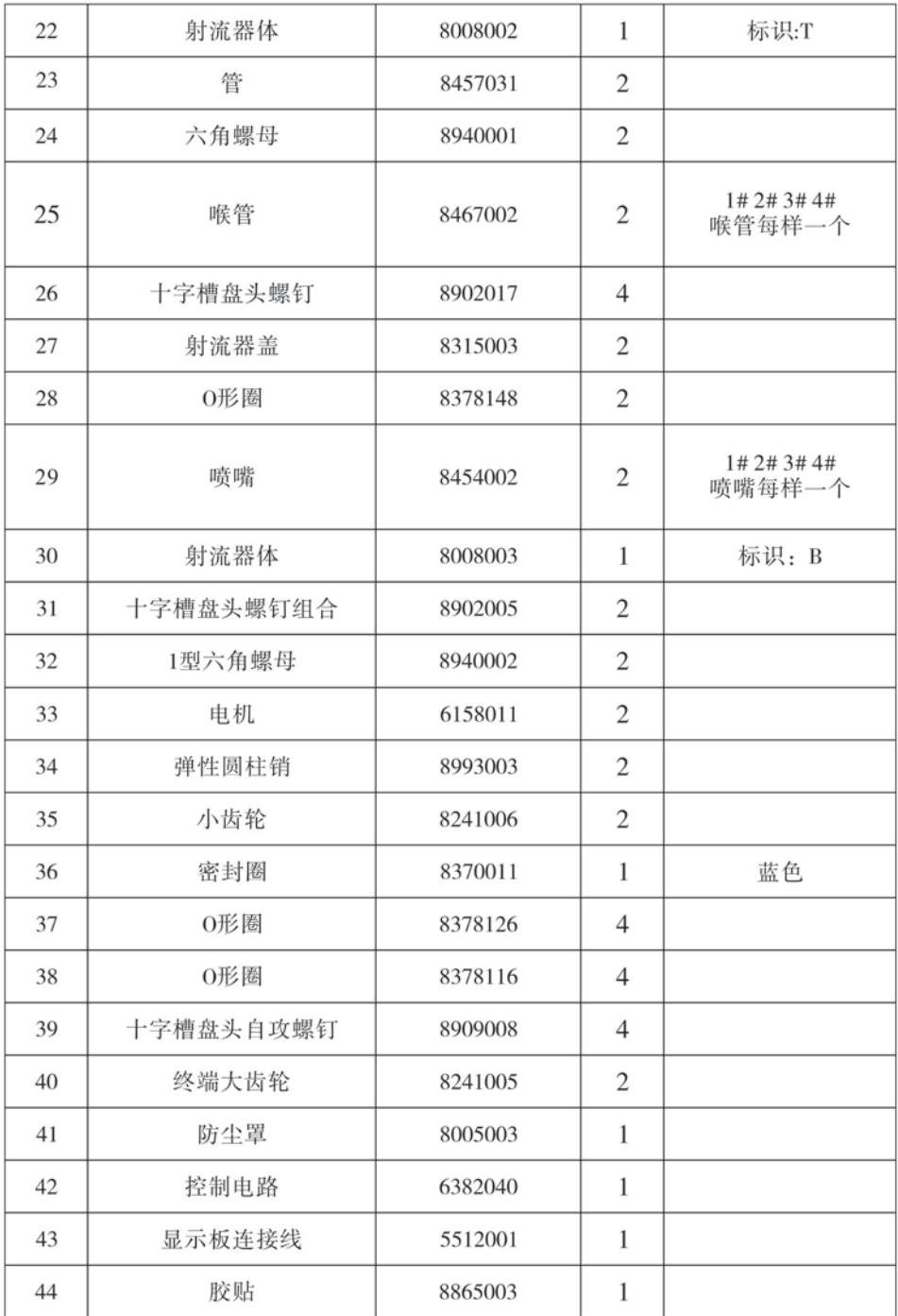

15704零部件名称及编码

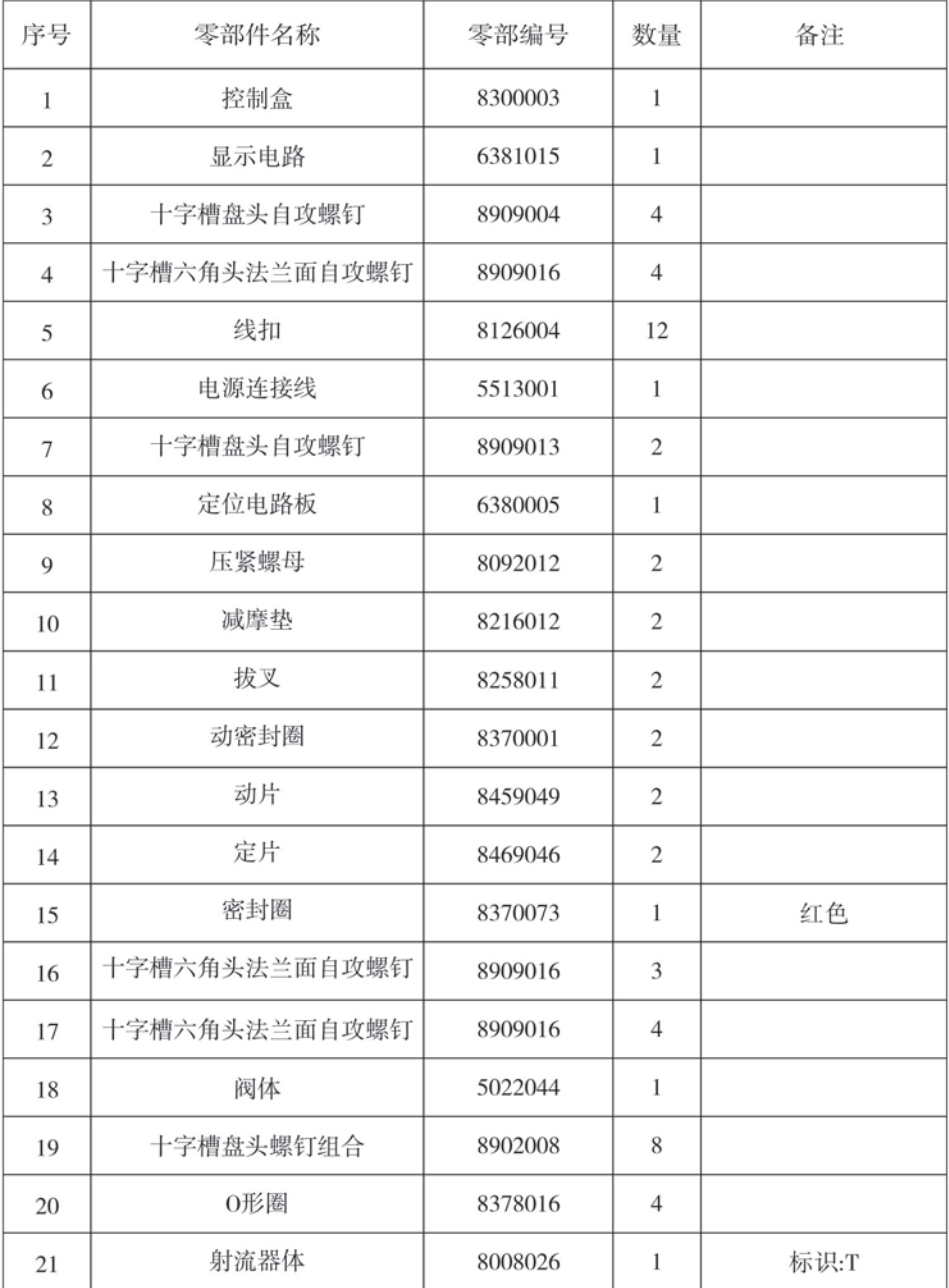

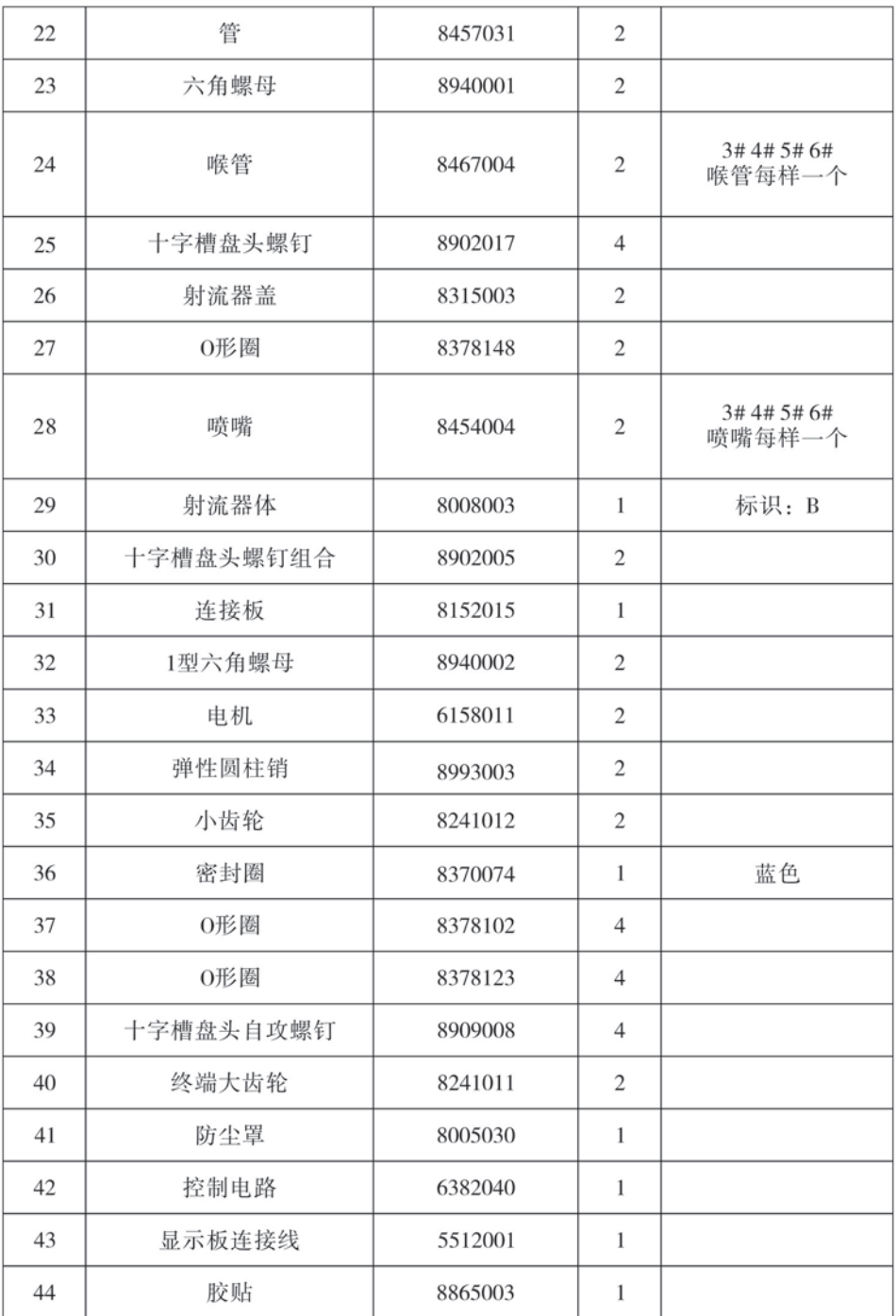

## 四、保修说明

尊敬的用户.

本保修卡是润新多功能控制阀产品的保修凭证,由用户自已保存。凭此卡您将享受到 润新指定供应商为您提供的产品维修服务, 敬请妥善保管, 遗失不补。属下列情况之一, 不实行免费保修:

1、超过保修有效期的(1年):

2、未按产品使用说明书的要求使用、维护、保管而造成损坏的;

3、非指定维护商自行修理拆动造成损坏的;

4、保修凭证的内容与商品实物标识不符或涂改的:

5、因不可抗力造成损坏的。

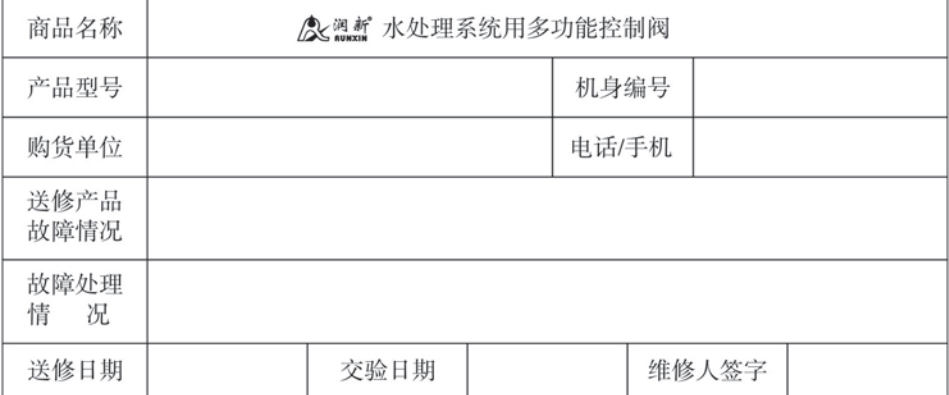

需保修时,由用户将下面的内容填写完成并与需保修的控制阀一并寄到润新指定的供应 商或润新公司。

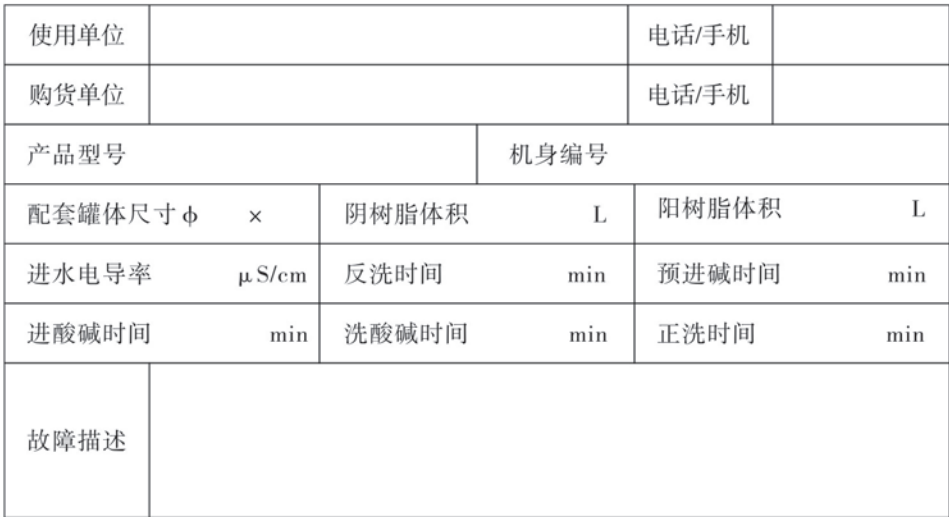

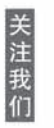

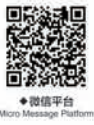

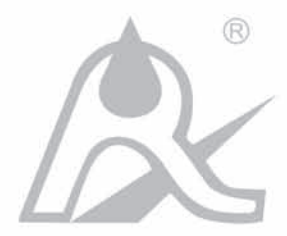

# 温州市润新机械制造有限公司

地址: 浙江省温州市山福镇润新路169号 邮编: 325021 电话: 0577-88635628 88576511 传真: 0577-88633258 Http: //www.run-xin.com E-mail: sales@run-xin.com

Rev.A.1804